# CONCURSO ESCOLAR 2022-2023 SOBRE CONSUMO RESPONSABLE **Consumópolis18** *<sup>E</sup><sup>N</sup> <sup>I</sup>NTERNET, ¿TE CREES TODO LO QUE VES?*

# **Instrucciones generales de participación**

Las actividades del el concurso escolar 2022-2023 *Consumópolis18,* con el lema*: En Internet, ¿te crees todo lo que ves?,* se desarrollan a través del sitio web Consumópolis, cuya dirección es <https://consumopolis.consumo.gob.es/>

En este documento se detallan las instrucciones generales para la correcta utilización de este sitio web como soporte virtual de desarrollo del concurso.

## **1. ACCESO AL CONCURSO**

El acceso al concurso se encuentra en el sitio web https://consumopolis.consumo.gob.es*.* Se puede acceder a la zona del concurso Consumópolis a partir del **04/10/2022.**

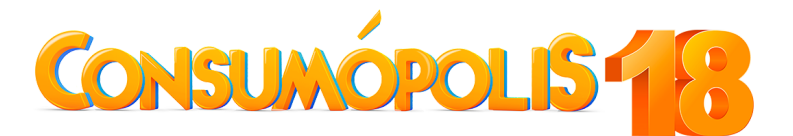

Al entrar en el sitio web Consumópolis, la persona concursante tiene la posibilidad de seleccionar una de las cinco lenguas oficiales del Estado: castellano / català / galego / euskera / valencià, para poder acceder a las pruebas pedagógicas, recibir la correspondiente información y conocer las instrucciones de participación.

La página de la ciudad de Consumópolis se abre en la lengua que se ha elegido previamente en el portal. Si no se ha seleccionado ningún idioma, por defecto, se abre en castellano. En el caso de que quiera cambiar el idioma en la ciudad de Consumópolis, también puede hacerlo haciendo clic en el desplegable.

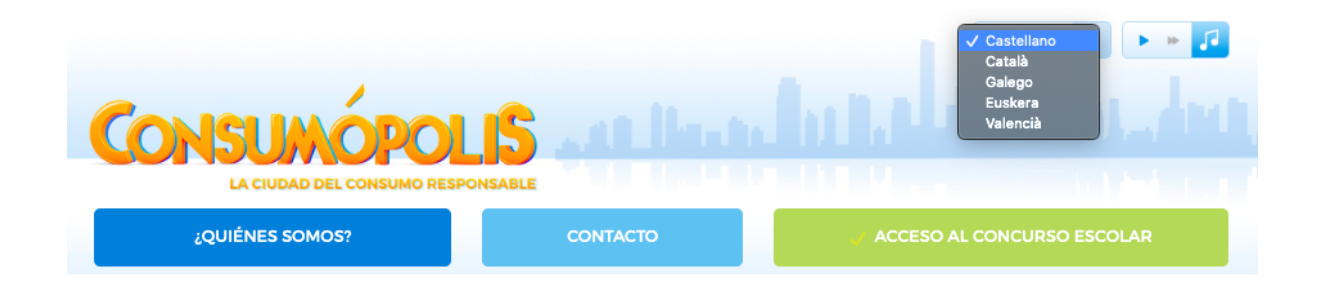

# **2. PÁGINA DEL CONCURSO**

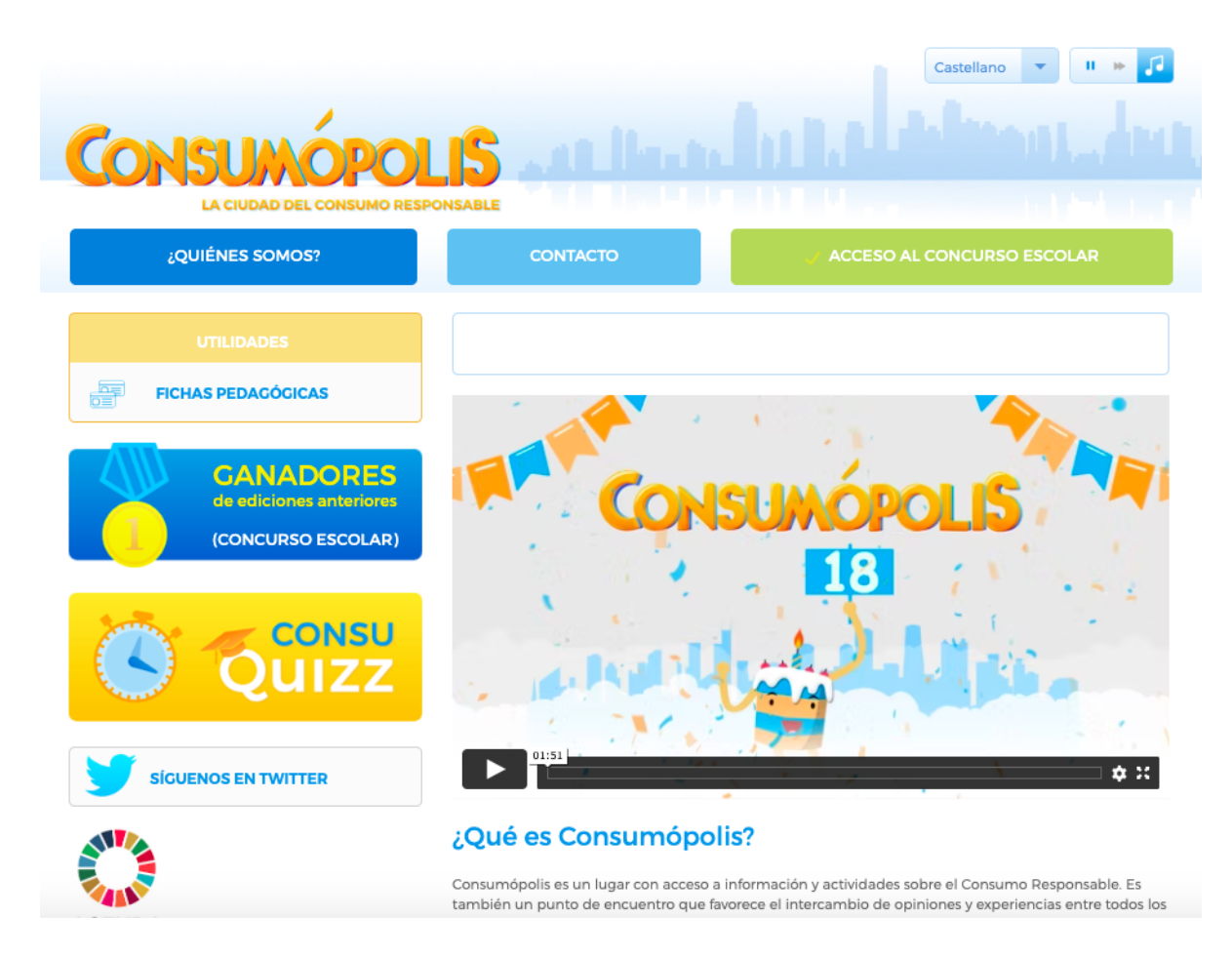

La página principal del concurso consta de las siguientes secciones: Bases; Instrucciones; Teléfonos y direcciones de los organizadores; Acceso coordinadores.

#### **2.1. Bases**

(Accesibles a partir del 04/10/2022)

El concurso consta de dos fases de participación:

- Una fase autonómica, organizada por los organismos competentes en Consumo de cada ciudad y comunidad autónoma, en la que se seleccionarán a los equipos ganadores por cada nivel de participación.
- Una fase nacional, organizada por la Dirección General de Consumo del Ministerio de Consumo, en la que participarán los equipos que resulten ganadores en cada ciudad y comunidad autónoma.

Este apartado permite acceder y descargar los siguientes documentos:

Bases del concurso escolar Consumópolis [https://consumopolis.consumo.gob.es/concurso/pdfs/bases\\_consumopolis\\_es.pdf,](https://consumopolis.consumo.gob.es/concurso/pdfs/bases_consumopolis_es.pdf) que regulan la participación y la concesión de los premios.

Resolución de convocatoria del concurso escolar 2022-2023 Consumópolis18, [https://consumopolis.consumo.gob.es/concurso/pdfs/convocatoria\\_nacional\\_es.pdf](https://consumopolis.consumo.gob.es/concurso/pdfs/convocatoria_nacional_es.pdf) que regula la convocatoria nacional de los premios.

Bases autonómicas o resolución de convocatoria del concurso escolar 2022-2023 Consumópolis18, que regulan la participación en su ámbito territorial y la convocatoria de los premios autonómicos en las comunidades autónomas organizadoras del concurso.

**Importante**: Para proceder al registro de los equipos y realizar las dos partes del concurso, no es necesario que se hayan publicado las bases o convocatorias autonómicas. En caso de que alguna comunidad o ciudad autónoma no las publique antes de la finalización de la segunda parte, los equipos seguirán las indicaciones de las Bases generales del concurso, las presentes Instrucciones generales de participación, y la convocatoria nacional. En esta última se establece que la Comunidad Autónoma de Cantabria y la Ciudad Autónoma de Melilla son territorios no organizadores del concurso, y se definen sus instrucciones de participación.

## **2.2. Instrucciones**

(Accesibles a partir del 04/10/2022)

Permite acceder y descargar el presente documento, que recoge detalladamente cómo participar en el concurso.

# **2.3. Teléfonos y direcciones de los organismos organizadores (Dirección General de Consumo y CCAA)**

#### (Accesibles a partir del 04/10/2022)

Permite descargar un documento con los datos de contacto de la Dirección General de Consumo del Ministerio de Consumo y de los organismos competentes en materia de consumo de las comunidades autónomas y ciudades organizadoras del concurso.

# **2.4. Ayuda**

(Accesible a partir del 04/10/2022)

Permite descargar un documento de ayuda rápida, que incluye *Preguntas frecuentes y respuestas* sobre diversos aspectos del concurso.

#### **2.5. Acceso coordinación**

(Accesible a partir del 04/10/2022)

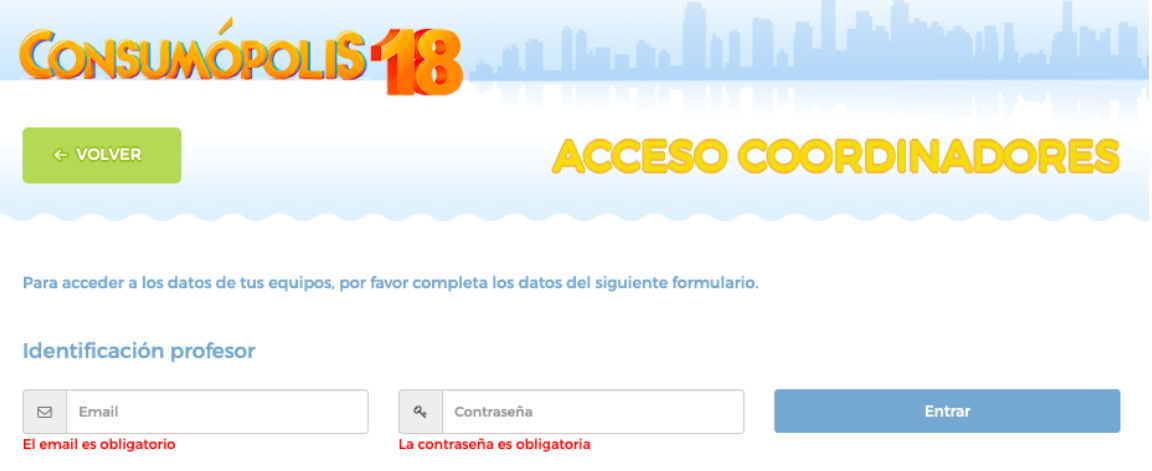

Permite al personal docente coordinador consultar los datos completos de sus equipos y del alumnado que los componen: nombres, usuarios y contraseñas, así como otra información de interés sobre la participación en el concurso de cada uno de ellos: puntuación y progreso en el concurso.

Para acceder a esta información es necesario introducir la dirección de correo electrónico y la contraseña personal que el personal docente coordinador haya establecido previamente en el registro.

# **2.6. Datos del alumnado: usuario y contraseña**

En el caso de que algún alumno o alumna se olvide de la contraseña, el personal docente puede verla y modificarla en cualquier momento entrando en Acceso Coordinadores.

## **2.7. Fichas pedagógicas**

(Accesibles a partir del 04/10/2022)

Permite acceder a las fichas pedagógicas que sirven de apoyo a las personas participantes para responder a las preguntas del concurso. Se pueden consultar on-line y también descargar e imprimir.

Se dispone de un buscador por palabras.

#### **2.8. ¿Cómo utilizar el buscador?**

- Si se busca una palabra es importante escribirla correctamente, ya que el buscador distingue las palabras con y sin tilde (no importa si se utiliza mayúsculas o minúsculas).
- Si se buscan dos o más palabras en una misma ficha, se escriben las palabras en el buscador separadas por el signo "+", por ejemplo: *pirámide + alimentación*.
- Si se buscan dos o más palabras en distintas fichas, se escriben las palabras separadas por una coma, por ejemplo: *alimento, alimentación*.
- *●* Si se busca un grupo de palabras en un determinado orden se escriben las palabras entre comillas, por ejemplo: *"hojas de reclamaciones".*

#### **2.9. Consuquizz**

(Accesible desde el 07/11/2022 al 07/03/2023)

Consuquizz es un juego de preguntas y respuestas que tiene como objetivo elegir al alcalde o a la alcaldesa de Consumópolis. Las personas concursantes compiten de forma individual con otros participantes de Consumópolis.

Los puntos obtenidos en esta prueba no computan en la puntuación total del concurso.

## **2.10. Contacto**

(Accesible a partir del 04/10/2022)

Permite acceder a la dirección de correo electrónico de la administración del concurso [\(consultas.consumopolis@consumo.gob.es\)](mailto:consultas.consumopolis@consumo.gob.es) y enviarle un correo electrónico para resolver dudas e incidencias.

#### **2.11. Primera parte: Ciudad de Consumópolis**

(Accesible desde el 04/10/2022 hasta el 20/03/2023)

Permite acceder a las diez pruebas planteadas en el concurso por la ciudad virtual de Consumópolis. Para poder acceder es necesario registrarse previamente.

# **2.12. Segunda parte: Trabajo en equipo**

(Accesible desde el 10/10/2022 hasta el 27/03/2023)

Permite acceder al espacio virtual en el que se ubican los trabajos en equipo y donde se puede descargar la ficha virtual identificativa de los trabajos. Para poder acceder a este espacio virtual, el personal docente coordinador y las personas participantes deben identificarse con su correo electrónico o *nombre de usuario* y su contraseña personal.

## **3. REGISTRO**

(Accesible desde el 04/10/2022 hasta el 22/02/2023)

#### **3.1**. **Registro de los equipos**

Para participar en Consumópolis es necesario que el personal docente coordinador registre a los equipos participantes. Cada equipo estará compuesto por **cinco alumnos** o **alumnas** matriculados o matriculadas en cursos de un mismo nivel de participación y estará coordinado por una persona docente del centro educativo (ver artículo 2 de las Bases reguladoras del Concurso escolar Consumópolis).

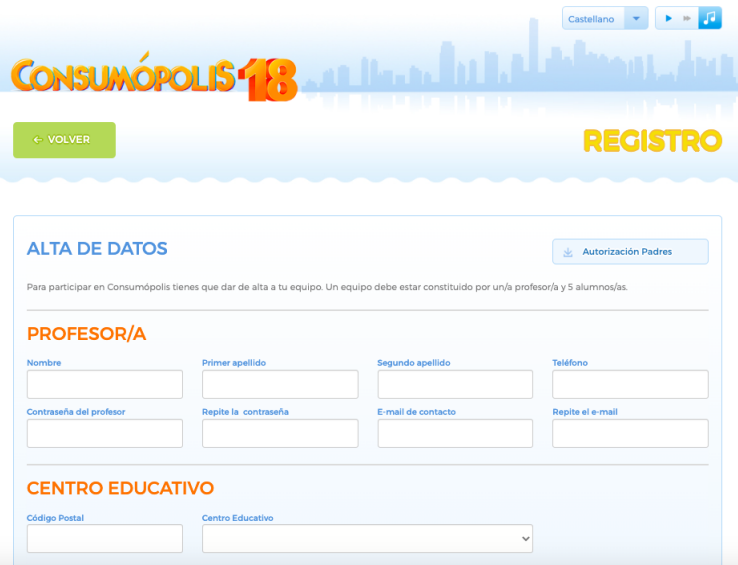

#### **3.2**. **Datos necesarios para el registro**

En la inscripción se facilitan los datos identificativos del personal docente coordinador, del centro educativo y de los componentes de cada equipo.

Además, deben registrarse los siguientes datos, imprescindibles para iniciar la participación en el concurso:

- Contraseña personal del docente coordinador y dirección de correo electrónico de contacto
- Nombre del equipo
- Nombre de usuario y una contraseña para cada uno de los cinco componentes del equipo

El personal docente coordinador podrá acceder y modificar los datos de registro de sus alumnos en cualquier momento. El ciclo escolar no se podrá modificar en el caso de que algún alumno haya empezado a jugar.

En los nombres de los equipos, contraseñas o usuarios no pueden utilizarse palabras malsonantes, insultos, ni términos ofensivos. El incumplimiento de cualquiera de estos requisitos conlleva la inmediata descalificación del equipo.

# **3.3. Personaje virtual**

Cada uno de los miembros del equipo debe configurar un personaje virtual para lo que dispone de un vestidor, al que puede acceder una vez que se haya identificado. Este personaje le representa durante todas las pruebas por la ciudad virtual y también figura en la clasificación final, junto a su nombre de usuario y a los de los otros componentes del equipo. Para preservar su anonimato, las personas participantes aparecen en todo momento en el sitio web <https://consumopolis.consumo.gob.es/> con su nombre de usuario.

## **3.4. Contraseña personal y usuario**

Cada persona participante debe introducir el nombre de usuario y la contraseña que el personal docente coordinador le habrá creado.

# **3.5. Aceptación de las Bases y política de privacidad**

Para poder completar el registro, el personal docente coordinador y cada uno de los componentes del equipo deben declarar expresamente que han leído y aceptan las Bases reguladoras, la Política de Privacidad y la Política de protección de datos, marcando las casillas habilitadas al efecto al final de la zona de inscripción.

## **3.6. Autorización de madres/padres/tutores**

Para facilitar el requerimiento de los centros educativos de contar con la autorización de madres, padres, tutores u otros representantes legales para el alumnado menor de catorce años, se puede descargar un documento de autorización directamente en la zona de inscripción.

# **3.7. Confirmación del registro**

Completado el registro de cada equipo, el personal docente coordinador recibe por correo electrónico la confirmación de la inscripción del equipo, que debe validar por la misma vía. El equipo no puede empezar las pruebas de la primera parte hasta que este correo electrónico haya sido correctamente validado.

#### **3.8. Base de datos del concurso**

La administración del concurso crea una base con los datos de todos los equipos registrados, con la identificación de sus componentes (nombres, apellidos, contraseñas y *nombre de usuarios*) y del personal docente coordinador.

# **4. PRIMERA PARTE: PRUEBAS POR LA CIUDAD VIRTUAL DE CONSUMÓPOLIS**

(Puede realizarse desde el 04/10/2022 hasta el 27/03/2023)

#### **4.1 Identificación para el acceso a las pruebas**

Se accede a la ciudad virtual de Consumópolis de forma individual, como persona concursante registrado.

Si la persona concursante accede por primera vez a las pruebas de la primera parte, debe**:**

- 1. Introducir el usuario y la contraseña que le ha facilitado el profesor. En el caso de que no se acuerde, el docente tiene acceso a la misma, así como la posibilidad de modificar los datos si así se quisiera.
- 2. Configurar su personaje en el vestidor.

Una vez que la persona concursante se ha identificado, se abre una pantalla que permite acceder a las herramientas del concurso y a las pruebas.

# **4.2 Nueva interfaz de acceso a las pruebas**

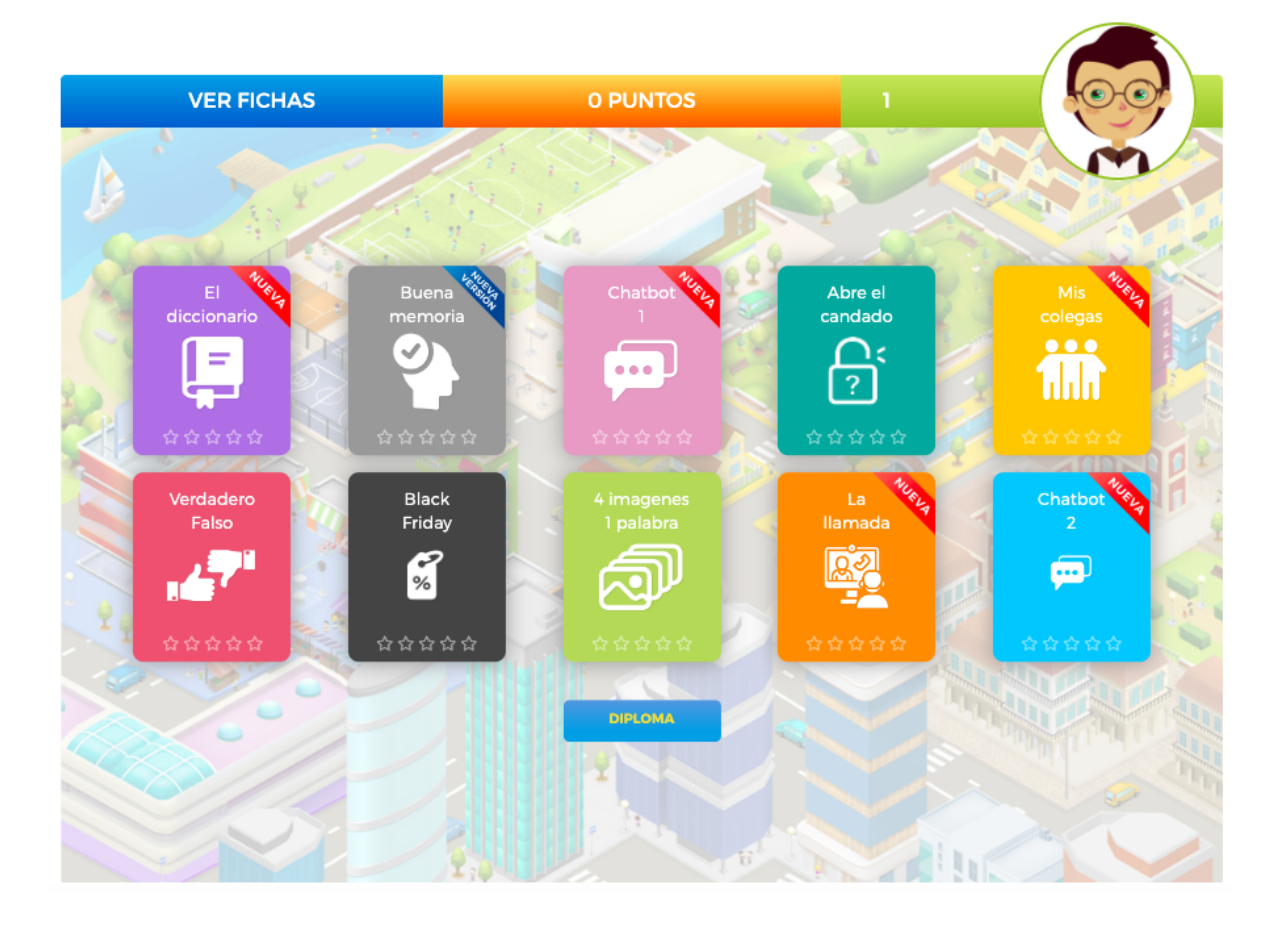

La ciudad virtual de Consumópolis tiene 10 pruebas que el alumnado ha de realizar. No hay un orden específico, el alumnado puede entrar en las pruebas en el orden que desee.

Para completar la primera parte es necesario que el alumnado puntúe en cada una de las de las diez pruebas:

- CHATBOT 1
- CHATROT 2
- DICCIONARIO
- CUATRO IMÁGENES PARA UNA PALABRA
- VERDADERO-FALSO
- BUENA MEMORIA
- BLACK FRIDAY
- ABRE EL CANDADO
- LA LLAMADA
- MIS COLEGAS

**IMPORTANTE:** el alumnado puede volver a entrar en "CHATBOT 1", "CHATBOT 2", "DICCIONARIO", "CUATRO IMÁGENES PARA UNA PALABRA", , "VERDADERO-FALSO", "BUENA MEMORIA", "BLACK FRIDAY", "ABRE EL CANDADO", "LA LLAMADA" y "MIS COLEGAS" las veces que quiera para mejorar su puntuación, y, por ende, la de su grupo.

La puntuación máxima total por alumno o alumna y por prueba es de 2.500 puntos.

La puntuación máxima total por alumno o alumna al finalizar la primera parte es de 25.000 puntos.

Las estrellas que aparecen en la viñeta de acceso a cada una de las pruebas simbolizan la puntuación obtenida en la prueba.

- 0 estrellas si la puntuación es 0.
- 1 estrella si la puntuación es entre 1 y 500 puntos (inclusive).
- 2 estrellas si la puntuación es > 500 puntos.
- 3 estrellas si la puntuación es > 1.000 puntos.
- 4 estrellas si la puntuación es > 1.500 puntos.
- 5 estrellas si la puntuación es > 2.000 puntos.

# **4.3 Detalle de cada prueba (descripción y puntuación nuevas pruebas)**

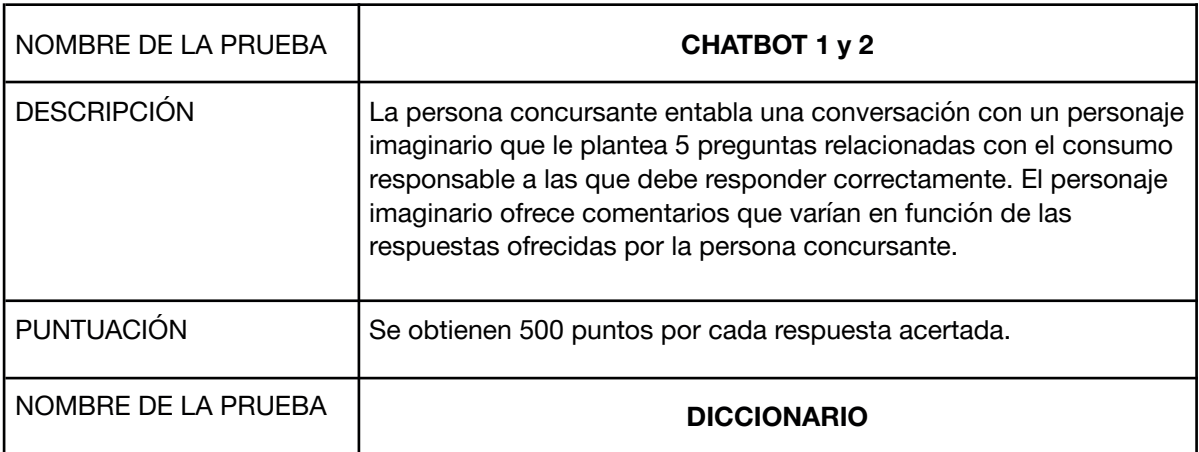

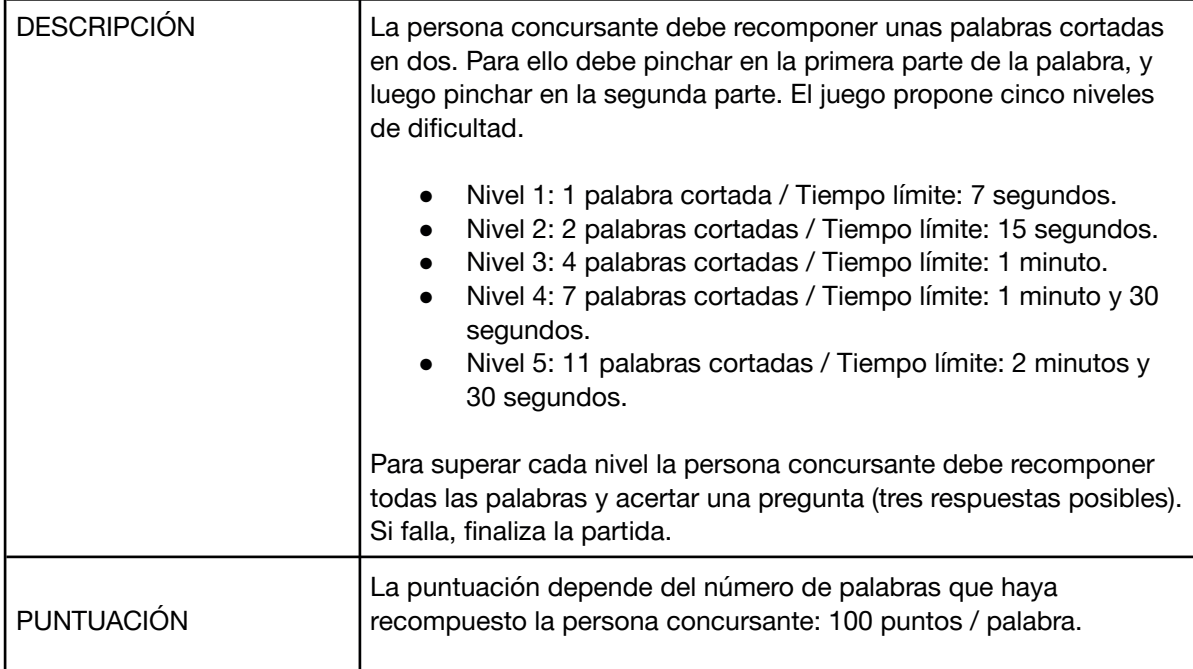

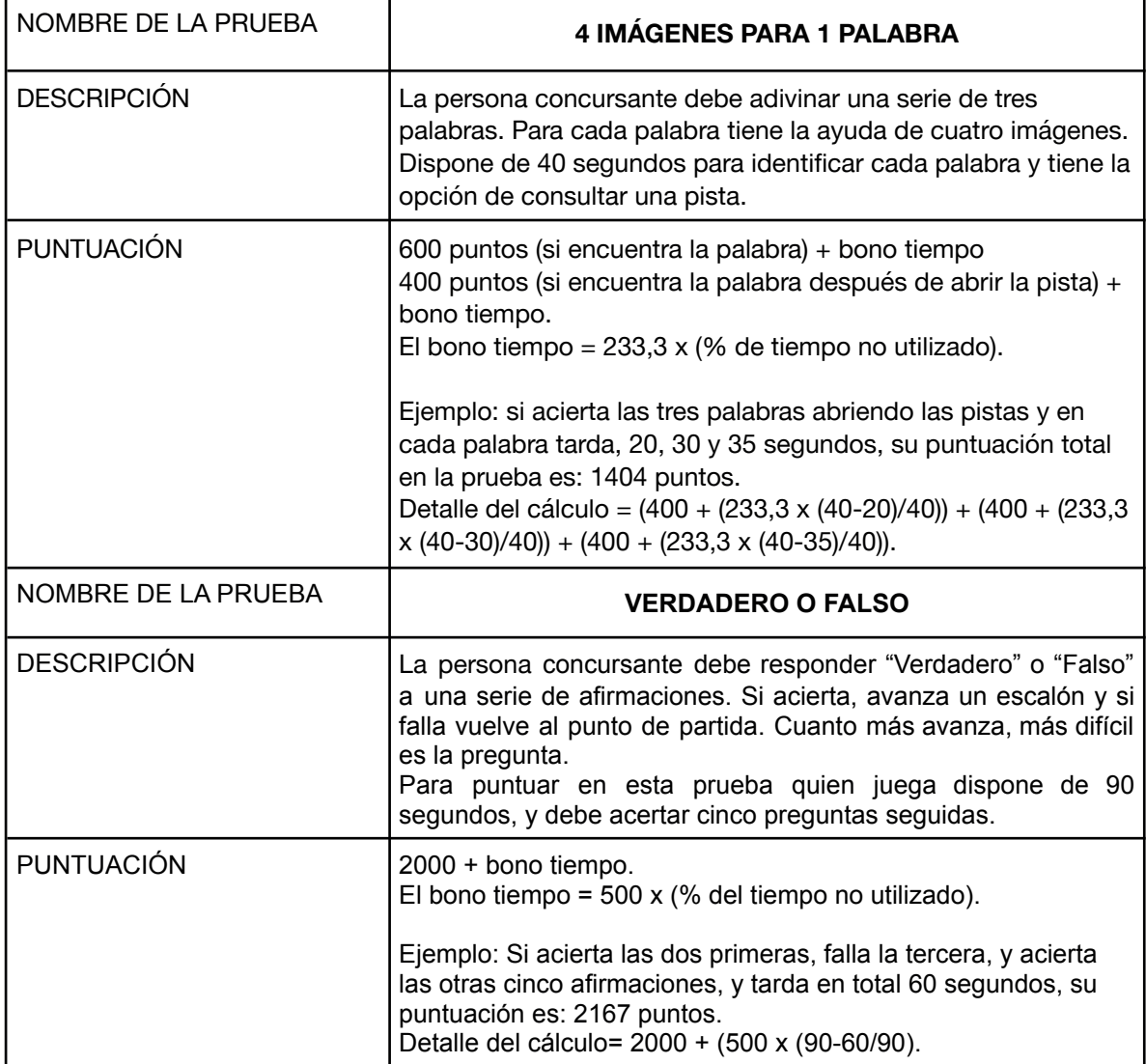

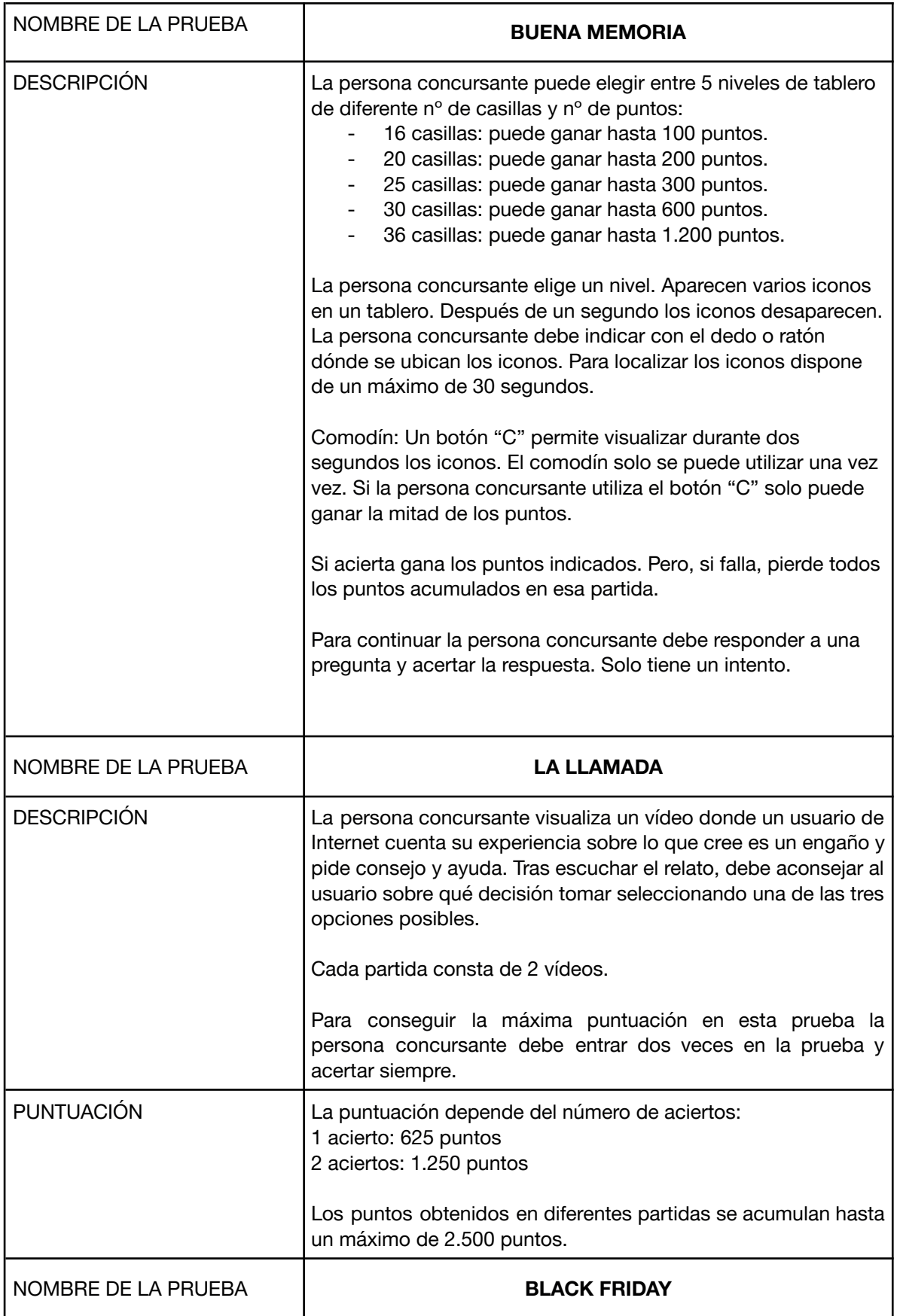

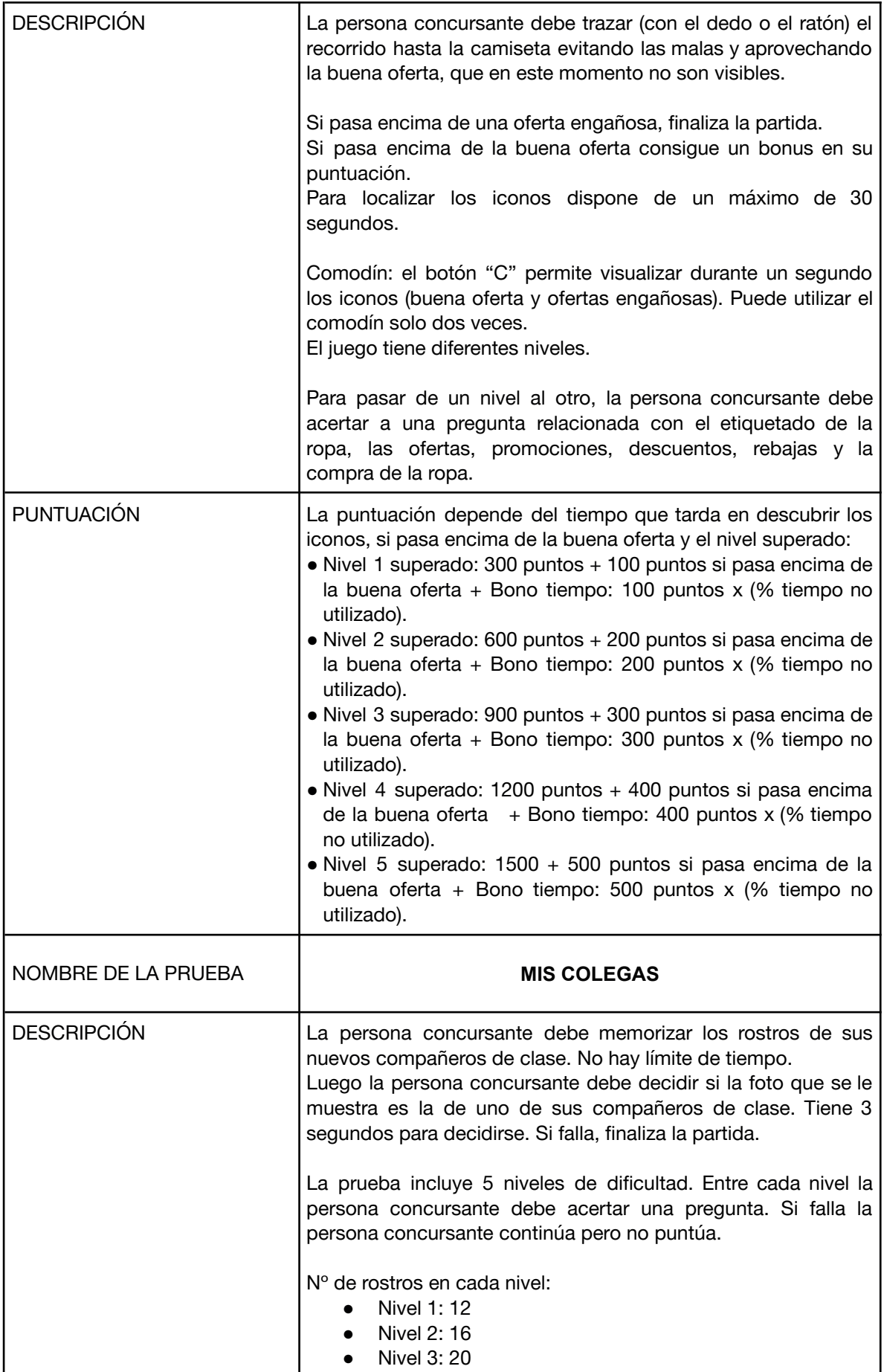

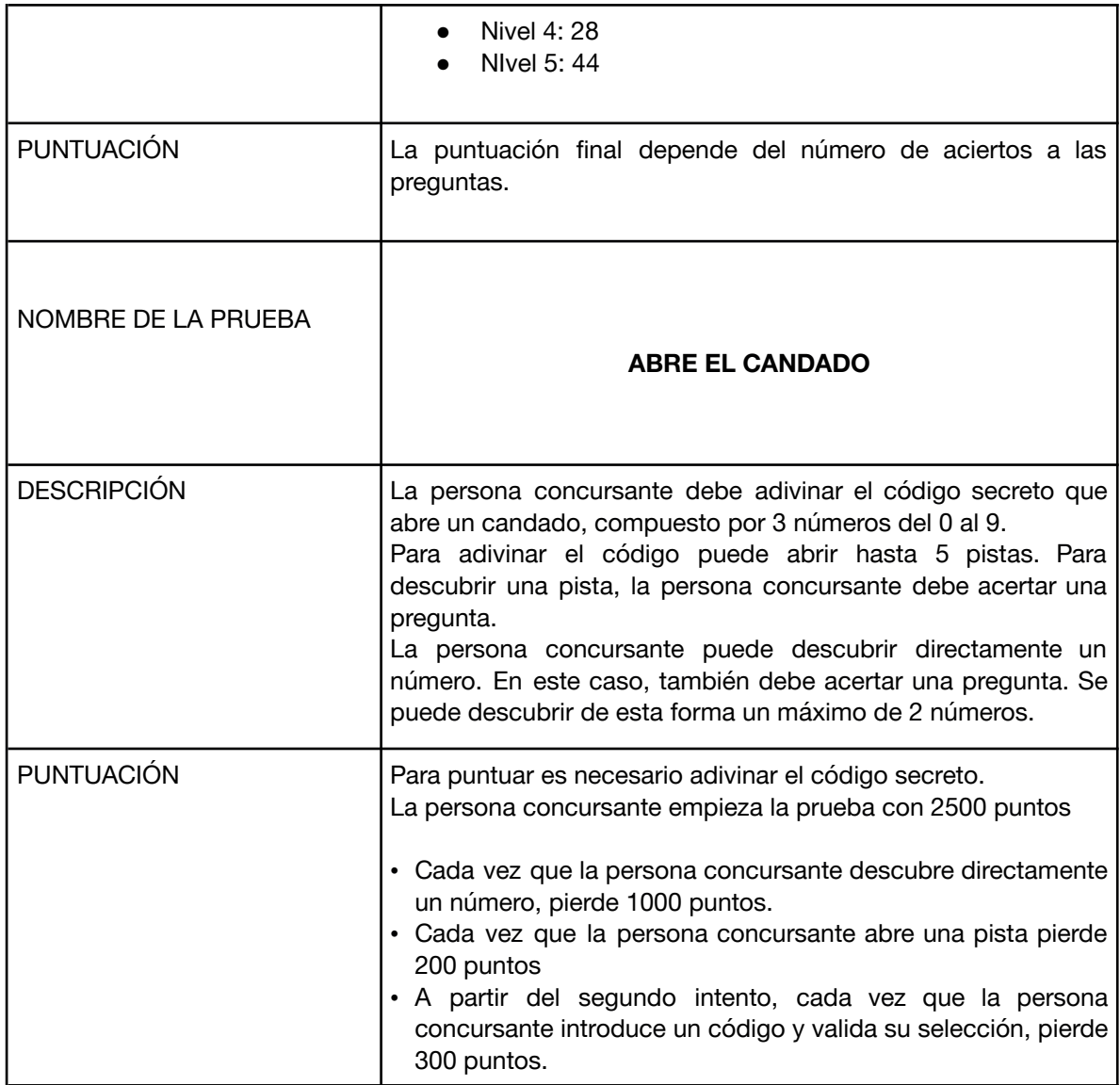

# **4.4. Diploma acreditativo**

Todas las personas concursantes que hayan completado y puntuado en las diez pruebas obtienen un diploma acreditativo, que se puede descargar directamente desde la propia plataforma.

## **4.5 Acceso a las pruebas fuera de las fechas del concurso**

(Accesible desde el 28/03/2023 hasta el comienzo de la siguiente edición de Consumópolis)

Es posible el acceso libre a las pruebas de Consumópolis una vez finalizado el concurso:

Si el personal docente y el alumnado ya estaban previamente registrados: se tendrán que volver a registrar ya que no se guardan usuarios y contraseñas de usuarios (personal docente y alumnado) que hayan participado en la fase previa del concurso.

Si el personal docente y el alumnado no estaban previamente registrados: deben seguir las instrucciones de registro del punto 3.

No se tiene en cuenta la puntuación obtenida por las personas participantes en las pruebas de Consumópolis fuera de las fechas del concurso.

Esta opción es accesible desde el final de esta edición de Consumópolis hasta el inicio de la siguiente.

#### **4.6 Herramientas**

Para facilitar el desarrollo del concurso, las personas participantes disponen de las siguientes herramientas:

- Fichas pedagógicas: Permite acceder al contenido de las fichas pedagógicas.
- Vestidor: Permite configurar el personaje virtual o avatar que debe crear cada persona concursante.
- Puntuación: Permite consultar la puntuación de cada persona concursante y la de su equipo.

# **5. SEGUNDA PARTE: TRABAJO EN EQUIPO**

(Puede realizarse desde el 10/10/2022 hasta el 27/03/2023)

## **5.1. Características del trabajo en equipo**

La Segunda Parte del Concurso consiste en la realización de un vídeo. Los **cinco componentes** del equipo deben realizar de manera conjunta un **vídeo** sobre el **uso responsable de Internet** en el entorno escolar, familiar y social, siguiendo el **lema principal de la 18ª edición** de Consumópolis:

#### **En Internet, ¿te crees todo lo que ves?**

**El objetivo del vídeo** será convencer a su entorno escolar, familiar y social de la necesidad de utilizar de forma responsable Internet, dando a conocer buenas prácticas en esta materia.

Algunas ideas que los escolares podrían desarrollar son:

- Publicidad encubierta de youtubers o influencers.
- Publicidad engañosa en Internet.
- Correos electrónicos fraudulentos que intentan vendernos productos.
- Correos electrónicos fraudulentos que intentan acceder a nuestros datos personales.
- Nuevas estafas como el "phishing", el "smishing", el "vishing", etc.

El personal docente coordinador y el alumnado tienen acceso desde la página del Concurso a una guía y a unos vídeos tutoriales que detallan cómo realizar un vídeo y cómo subir los trabajos a la plataforma del Concurso.

# **5.2. Requisitos del trabajo en equipo:**

#### **Requisitos técnicos**

El personal docente coordinador debe recopilar la autorización de ambos padres o tutores legales de cada uno de los menores que vayan a participar en el vídeo, utilizando para ello el Documento de Autorización que encontrará en:

[https://consumopolis.consumo.gob.es/concurso/pdfs/autorizacion\\_padres\\_es.pdf](https://consumopolis.consumo.gob.es/concurso/pdfs/autorizacion_padres_es.pdf)

Es requisito indispensable completar dicha autorización.

Los vídeos que no cumplan con los siguientes requisitos serán descalificados:

- El vídeo tendrá una duración de un mínimo de 30 segundos y un máximo de 1 minuto.
- El vídeo se realizará en formato vertical
- Formatos admitidos: mp4, m4v, mov, wmv, avi, mpg.
- Peso máximo 150 Mb.
- El vídeo debe incluir un título o lema.

El lema, título o eslogan, las imágenes o cualquier otro contenido incluido en el trabajo no debe contener errores lingüísticos.

En la elaboración de un vídeo debe respetarse los principios de la educación en valores. Se valorará que el trabajo sea pedagógico (con un fin didáctico, educativo) y adaptado al público infantil y juvenil, así como consideraciones de consumo responsable, saludable, sostenible y solidario.

El trabajo puede presentarse en cualquiera de los idiomas cooficiales del Estado.

## **Requisitos legales**

Las imágenes o cualquier otro contenido incluido en el trabajo no pueden vulnerar los derechos de autor o la propiedad intelectual. El participante no incluirá en los vídeos ningún dato de carácter personal de tercero alguno (incluyendo su imagen y voz), a menos que cuente con su consentimiento expreso.

En ningún caso se podrán colgar contenidos violentos, xenófobos, sexistas, o pornográficos, difamatorios, obscenos o amenazantes, que atenten contra el derecho al honor y a la propia imagen, que inciten o publiciten actividades y servicios ilegales, que lesionen bienes o derechos de terceros, o que conculquen de cualquier forma la legislación española.

El Jurado descalificará aquellos trabajos que incorporen contenidos del tipo referido o que vulneren los derechos de autor o de propiedad intelectual o que incluyan datos de carácter personal de terceros.

El material remitido por el personal docente debe ser original, no responsabilizándose la organización del Concurso de ninguna reclamación que pudieran presentar terceros.

## El incumplimiento de cualquiera de estos requisitos anteriores supone la descalificación inmediata del trabajo.

# **5.3. Subir el trabajo en equipo**

Tras finalizar el Trabajo en Equipo, el personal docente coordinador accede a *Subir Trabajo.* En este apartado se indica:

- Nombre del equipo.
- Título del trabajo.
- Seleccionar el archivo del vídeo.
- Confirma *Subir Trabajo*.

Una vez subido, el trabajo en equipo no puede ser modificado.

La plataforma de Consumópolis solo permite subir los trabajos de aquellos equipos **cuyos cinco componentes han completado y puntuado en las 10 pruebas de la Fase 1**.

Solo se reserva un espacio virtual por equipo.

# **5.4 Criterios de valoración del trabajo en equipo**

## a) COHERENCIA - Hasta 40 puntos

Adecuación a los objetivos del concurso y promoción de una reflexión crítica y motivadora del cambio.

## b) CREATIVIDAD Y ORIGINALIDAD - Hasta 20 puntos

Empleo de recursos propios y variados que lo destaquen y diferencien del resto de equipos; sin utilizar marcas ni logotipos/imágenes conocidas/registradas).

## c) PRESENTACIÓN - Hasta 20 puntos

Exposición clara y ordenada de los contenidos ofreciendo un resultado final fácilmente comprensible e inteligible.

## d) CALIDAD TÉCNICA - Hasta 15 puntos

Manejo y dominio de instrumentos y técnicas gráficas, audiovisuales, informáticas o de cualquier otro tipo empleadas en su realización y grado de complejidad del trabajo realizado.

e) CALIDAD LINGÜÍSTICA - Hasta 5 puntos

Empleo correcto de los distintos recursos lingüísticos: gramática, ortografía y léxico (no sexista).

# **5.5. Descarga y envío de la ficha virtual y documento de autorización**

#### Descarga de ficha virtual:

Subido el trabajo a la plataforma, el personal docente coordinador puede descargar la **ficha virtual** correspondiente, documento que contiene los datos del trabajo: referencia, nombre del equipo, componentes y título.

Una vez que la ficha virtual del trabajo se ha descargado, el trabajo no puede modificarse.

El personal docente puede descargar también el **documento de autorización** de madres, padres, tutores u otros representantes legales de los alumnos menores de catorce años, para la participación en el vídeo.

#### Envío de ficha virtual y documento de autorización:

La ficha virtual, el documento de autorización, la solicitud de participación, en el caso de que su comunidad así lo requiera, deben remitirse a las respectivas comunidades autónomas organizadoras del concurso en el plazo señalado en su convocatoria autonómica. Dicho plazo debe ser suficiente para cumplir con el plazo previsto en la convocatoria nacional.

Las personas participantes de la comunidad autónoma de Cantabria o ciudad autónoma de Melilla deben presentar la ficha virtual en Dirección General de Consumo del Ministerio de Consumo, según lo previsto en la Convocatoria nacional.

# **5.6. Exposición de los trabajos**

(Accesible a partir del 11/04/2023)

Todos los trabajos se exponen en el sitio web [https://consumopolis.consumo.gob.es/,](https://consumopolis.consumo.gob.es/) y pueden ser visualizados por los alumnos y las alumnas de los equipos que han participado en la segunda fase del concurso.

La búsqueda de los trabajos se puede realizar según los siguientes criterios: Nivel de participación y/o comunidad autónoma.

## **5.7. Finalización del concurso**

La participación de los equipos en el concurso finaliza cuando el trabajo está subido a la plataforma. A partir de este momento comienza el plazo para que el jurado evalúe la participación de los equipos en el concurso conforme a los criterios establecidos en las Bases reguladoras.